# La passerelle Internet – LAN / WAN

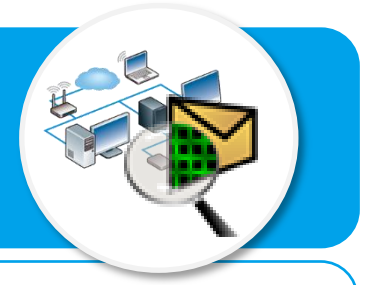

Ce document a pour objectif de t'aider à comprendre et à paramétrer la communication vers Internet à partir de l'adresse IP des terminaux connectés.

## **Structure d'une adresse IP - Rappels**

L'adresse IP sert à identifier chaque terminal connecté sur un réseau. Cette adresse est composée de 4 parties séparées par un point. Chaque partie peut aller théoriquement de 0 à 255, mais certains chiffres sont réservés.

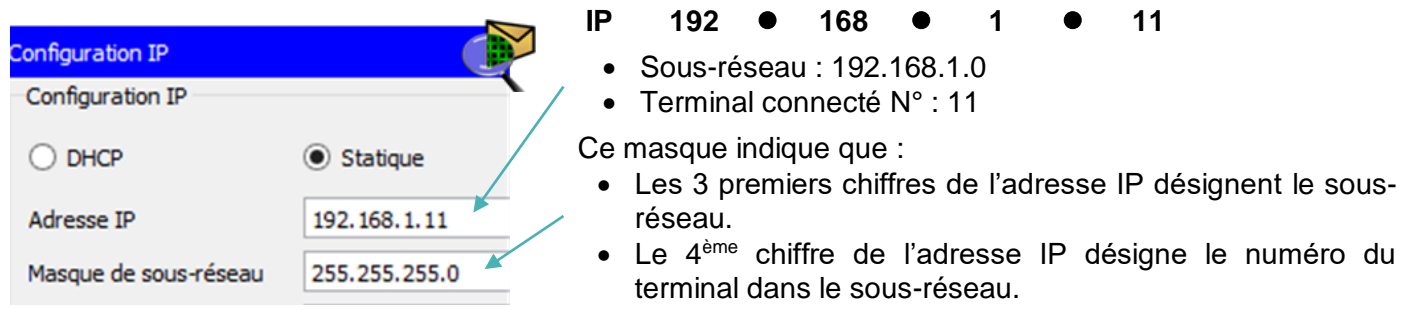

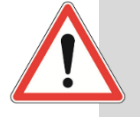

Avec le masque de sous-réseau 255.255.255.0, je peux connecter 256-2 = 254 terminaux. Avec le masque de sous-réseau 255.255.0.0, je peux connecter 65536 –  $2 = 65534$ terminaux.

### **Le routeur, une passerelle pour internet**

- Dans le réseau local (LAN) domestique (maison), chaque terminal connecté est identifié par son adresse IP Privée unique sur le réseau. Cette adresse IP privée ne fonctionne pas sur Internet.
- Le routeur sert de passerelle en le réseau local (LAN) et le réseau Internet (WAN) en traduisant l'adresse IP privée en adresse IP publique.
- Sur le réseau étendu (WAN) Internet, chaque terminal connecté est identifié par une adresse IP Publique unique.

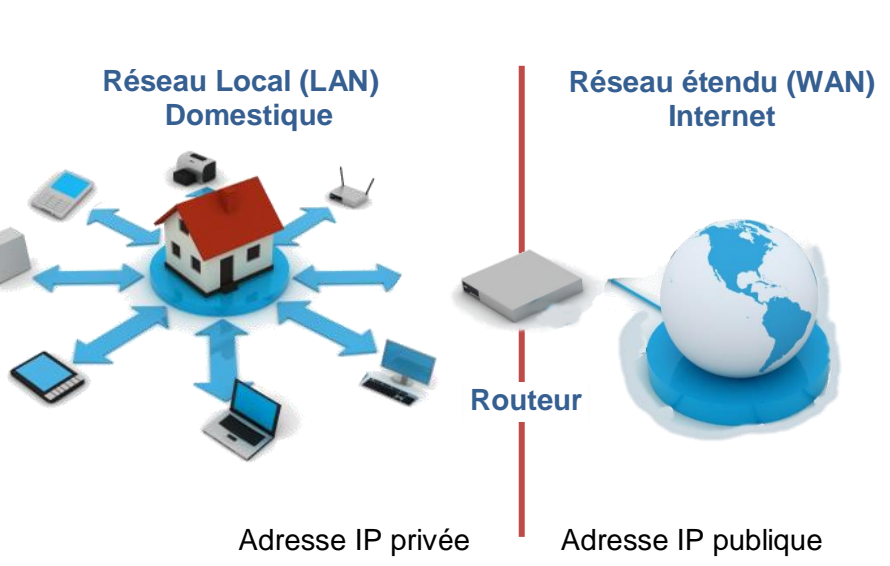

#### **Tester la communication avec un serveur de site web - Rappel**

La commande « ping » permet de vérifier l'adressage et de tester la communication d'un ordinateur avec un site web à partir de l'adresse IP de ce dernier.

- Cliquer sur la station de travail, puis sur l'onglet **Bureau** ;
- Cliquer sur le bouton **Invite de commande** ;
- Après l'invite de commande **C:\>**, saisir la commande **ping** suivie l'adresse IP de la machine destinataire ;
- Valider en appuyant sur la touche **Entrée**.

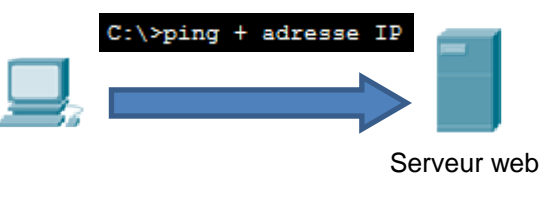